```
- 目次 -
```
- 1.システム要件
- 2.USB およびパソコンに関する注意事項
- 3.Windows Vista(R)、Windows(R) 7 使用時の注意事項
- 4.インストール時の注意事項
- 5. 実行時の注意事項
- 6.名刺ファイリングOCRとの連携について
- 7.アンインストール時の注意事項
- 8.その他の注意事項
- 9. 前バージョンからの変更点
- ■ハイセイフティ用途での使用について

 本製品は、一般事務用、パーソナル用、家庭用、通常の産業用等の一般的用途を想定 して設計・製造されているものであり、原子力施設における核反応制御、航空機自動飛 行制御、航空交通管制、大量輸送システムにおける運行制御、生命維持のための医療用 機器、兵器システムにおけるミサイル発射制御など、極めて高度な安全性が要求され、 仮に当該安全性が確保されない場合、直接生命・身体に対する重大な危険性を伴う用途 (以下「ハイセイフティ用途」という)に使用されるよう設計・製造されたものではあ いません。お客様は、当該ハイセイフティ用途に要する安全性を確保する措置を施すこ となく、本製品を使用しないでください。お客様がハイセイフティ用途に本製品を使用 したことにより発生する損害につきましては、お客様または第三者からのいかなる請求 または損害賠償に対しても当社は一切その責任を負いません。

## 1.システム要件 ~~~~~~~~~~~~~~~~~

■ ScanSnap Manager は、以下のオペレーティングシステムで動作します。

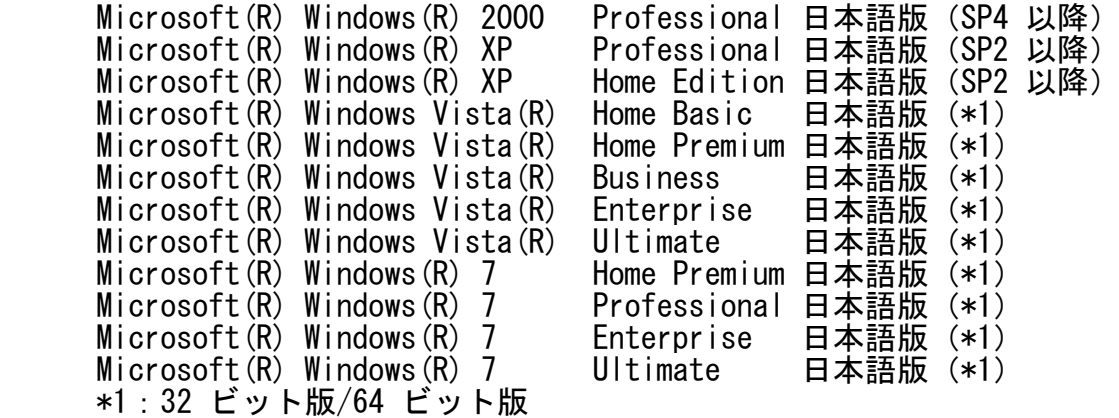

■ ScanSnap Manager は、以下の動作環境が必要です。

- $-$  CPU Intel(R) Pentium(R) 4 1.8GHz 以上 \*Intel(R) Core(TM) 2 Duo 2.2GHz 以上を推奨
- メモリ Windows(R) 2000 / Windows(R) XP / Windows Vista(R) 512MB 以上 \*1GB 以上を推奨

 Windows(R) 7 32 ビット版 1GB 以上

Windows (R) 7 64 ビット版 2GB 以上

- ― ディスプレイ解像度
- 800 × 600 ピクセル以上 \*フォント サイズが大きい場合、一部の画面が正常に表示されないことがあります。 この場合は、フォント サイズを小さくして使用してください。

 - ディスク容量 450MB 以上の空き容量が必要

- 2. USB およびパソコンに関する注意事項 ~~~~~~~~~~~~~~~~~~~~~~~~~~~~~~~~~~~~~~~~~
- パソコンとの接続には必ず同梱の USB ケーブルをご使用ください。
- USB インターフェイスケーブルを抜き差しする場合は、必ず 5秒以上間隔をあけてく ださい。ケーブルを抜いてすぐに差し込むと正常に ScanSnap が動作しない場合があ ります。
- ディスプレイは、ハイカラー以上の設定でお使いください。256 色以下では表示が乱 れる場合があります。

3.Windows Vista(R)、Windows(R) 7 使用時の注意事項 ~~~~~~~~~~~~~~~~~~~~~~~~~~~~~~~~~~~~~~~~~~~~~~~~~~~~~

■ ScanSnap Manager は環境依存文字 (unicode) には対応していません。 ScanSnap Manager のインストール先、ScanSnap Manager を使用するときのユーザー 名、ScanSnap Manager で扱うフォルダ名、ファイル名、その他の文字列に、環境依 存文字(unicode)を使用しないでください。

4.インストール時の注意事項 ~~~~~~~~~~~~~~~~~~~~~~~~~~~~~~~~

- ScanSnap は、必ず ScanSnap Manager をインストールしてから接続してください。 ScanSnap Manager がインストールされていない状態では、ScanSnap をシステムに正 しく登録することができません。
- ScanSnap Manager は、ルートディレクトリに直接インストールしないでください。 正常に動作しない場合があります。適当なディレクトリにインストールしてください。
- インストール先のディレクトリは 80 文字を超えないでください。正常に動作しな い場合があります。80 文字以内のディレクトリにインストールしてください。
- 管理者権限(Administrator 権限)のあるユーザー名でログオンしてからインストー ルしてください。
- インストール先のディレクトリ名に下記に示す文字を使用しないでください。使用す るとプログラムが正常に動作しない場合があります。

 $/$  ; , . \* ? " < > |

- ScanSnap Manager のインストール後は、必ずパソコンを再起動してください。 ScanSnap は、再起動時にシステムへ登録されます。
- ScanSnap Manager インストール直後にしばらく待っても未認識状態のままの場合 は、電源を一度切断してから、再度投入してください。
- ScanSnap Manager を再インストールするときは、必ずアンインストールを先に行っ てください。アンインストールを行わなかった場合、ScanSnap Manager は正しくイ ンストールされません。
- インストール先のフォルダには、ローカルディスクのフォルダを指定してください。
- Windows Vista (R)、又は、Windows (R) 7でインストールする場合、「ユーザーアカウ ント制御」画面が表示されますので、「続行」ボタンを選択してください。

5. 実行時の注意事項 ~~~~~~~~~~~~~~~~~~~~~~

- 選択アプリケーションとして、Adobe(R) Acrobat(R)、Adobe(R) Reader(R)、又は Acrobat(R) Reader(TM) が選択されている場合、以下の注意事項があります。 選択アプリケーション起動時、Adobe(R) Acrobat(R) が起動している状態で Adobe(R) Reader(R) または Acrobat(R) Reader (TM) を起動した場合、Adobe(R) Acrobat(R) のほうにデータが取り込まれます。 同様に、Adobe(R) Reader(R) または Acrobat(R) Reader(TM) が起動している状態で Adobe Acrobat(R) を起動した場合、Adobe(R) Reader(R) または Acrobat(R) Reader(TM) のほうにデータが取り込まれます。
	- Adobe(R) Acrobat(R)、Adobe(R) Reader(R)、又は Acrobat(R) Reader(TM) と連携す る場合、ファイル形式が"JPEG"では起動しません。ファイル形式を"PDF"にして連携 するようにしてください。
- 装置添付の Adobe(R) Acrobat(R)、Adobe(R) Reader(R)、又はAcrobat(R) Reader(TM) と連携する際、1ページも保存されない(すべて白紙、1枚目でエラー等) 場合には、Adobe(R) Acrobat(R)、Adobe(R) Reader(R)、又は Acrobat(R) Reader(TM) は起動されますが、画像は表示されません。
- ScanSnap Manager のインストール後、Adobe(R) Acrobat(R) のインストールを行っ た場合、再起動するまで ScanSnap Manager のパスワード機能を使用することはでき ません。Adobe(R) Acrobat(R) インストール後、パスワード機能を使用する場合は、 ScanSnap Manager を再起動してください。
- パスワード機能を使用した場合、「パスワードの初期化に失敗しました」というメッ セージが表示される場合があります。その場合は ScanSnap Manager を再起動して再 度実行してください。
- ScanSnap Manager で「画質の選択」をエクセレントを指定して読み取りを行った場 合、処理速度が極端に遅くなったり、メモリが不足するなどが発生し、ScanSnap Manager が読み取り中に「応答なし」になることがあります。その場合は、ファイン、 スーパーファインを選択してください。
- 原稿搬送読み取り途中に、イメージスキャナ装置の電源ケーブルまたは、インターフ エースケーブルを取り外すと、不正なエラーを発生することがありますので、スキャ ナが読み取り動作中は、絶対にケーブルの抜き差しなど行わないでください。
- ターミナルサービスクライアントおよびリモートデスクトップ接続クライアントでの 動作は保証していません。
- Adobe(R) Reader(R)、または Acrobat(R) Reader(TM) と Adobe(R) Acrobat(R) が 同時にインストールされている状態で、PDF Thumbnail View が有効になっていると、 「アプリケーションの選択」で Adobe(R) Reader(R)、または Acrobat(R) Reader (TM) を選択しても、読み取り後に、Adobe(R) Acrobat(R) が起動します。 この場合は、PDF Thumbnail View を無効にするか、Adobe(R) Acrobat(R) をそのま ま利用してください。
- 6.名刺ファイリングOCRとの連携について ~~~~~~~~~~~~~~~~~~~~~~~~~~~~~~~~~~~~~~~~~~~
- 名刺ファイリングOCRを起動すると、「アプリ選択」の設定は、自動的に名刺 ファイリングOCRになります。この設定は、名刺ファイリングOCRを終了すると 元にもどります。
- ScanSnap Manager の「読み取りと保存に関する設定」画面が起動されている場合は、 名刺ファイリングOCRで、スキャナ読み取りを行うことはできません。 「読み取りと保存に関する設定」画面を閉じてから、再度実行してください。

7.アンインストール時の注意事項 ~~~~~~~~~~~~~~~~~~~~~~~~~~~~~~~~~~~

- アンインストールは、コントロールパネルの「アプリケーションの追加と削除」から 行います。
- 管理者権限 (Administrator 権限) のあるユーザー名でログオンしてからアンインス トールしてください。
- アンインストール後は、必ずパソコンを再起動してください。
- アンインストール後の再起動時に ScanSnap が接続されていると、Windows(R) の「新し いハードウェアの追加」ウィザードが開始されてしまいます。アンインストール時は ScanSnap の電源を切るか、USB ケーブルを抜いておいてください。
- Windows Vista(R)、又は、Windows(R) 7 でアンインストールする場合、「ユーザーア カウント制御」画面が表示されます。管理者権限(Administrator 権限)のあるユー ザーの場合は「続行」ボタンを、管理者権限(Administrator 権限)のないユーザー の場合は、管理者権限(Administrator 権限)のあるユーザーを選択し、パスワード を入力してから「OK」ボタンを選択してください。
- 8.その他の注意事項 ~~~~~~~~~~~~~~~~~~~~~~
- 複数台の ScanSnap を同時に接続することはできません。
- 読み取り中やランプ安定待ち中に以下の操作を行うことは避けてください。システム が不安定になる恐れがあります。
	- ・ScanSnap が接続されている USB ケーブルの挿抜
	- ・ScanSnap の電源の ON/OFF
- ・ScanSnap Manager のアンインストール
- ・コンピュータのログオフ、再起動、シャットダウン
- 下記の場合において、ユーザー切り替えを行わないでください。ScanSnap との通信が 正常に行われない場合があります。
	- ・読み取り中
	- ・コンピュータ起動直後
	- ・ScanSnap の電源 ON 直後
- 読み取り中にコンピュータ側がスタンバイ状態 (サスペンド)や休止状態(ハイバネー ション)、スリープ状態などの省電力モードになった場合、省電力モードから復帰後に ScanSnap との通信が正常に行われない場合があります。 その場合は、省電力機能をオフにしてから、再度読み取りを実行してください。
- コンピュータが省電力モードから復帰した後や、ログオフ、ユーザー切り替えを行っ た場合、ScanSnap との通信が正常に行われない場合があります。その場合は、 ScanSnap の電源を OFF にして、再度 ON にしてください。
- 9.前バージョンからの変更点 ~~~~~~~~~~~~~~~~~~~~~~~~~~~~~~
	- ・V5.0L11 → V5.0L12 の変更点
	- Intel(R) Pentium(R) Dual-Core プロセッサー E5200/E5300/E5400 において、 下記機能を使用した場合に、ScanSnap Managerが異常終了する不具合を修正しました。 - 「サイズ自動検出」
		- 「文字列の傾きを自動的に補正します」
		- A3キャリアシートを使用しての読み取り
- 1台のパソコンに、ScanSnap S1500 と fi-60Fを同時接続した場合、または、 ScanSnap S300と、fi-5110Cを同時接続した場合に、fi-60F、および、fi-5110C が接続できなくなる不具合を修正いたしました。
- 一部のパソコンにおいて、スリープからの復帰後や、再ログオン時において、 ScanSnap ManagerがScanSnapを認識しなくなる不具合を修正いたしました。
- 環境設定画面の自動連携タブで、「該当アプリケーション起動中は常に連携します」 選択時において、「クイックメニューを使用する」のチェックをはずした際に、 自動連携できない場合がある不具合を修正しました。

・V5.0L12 → V5.0L20 の変更点

■ Windows (R) 7に対応しました。

================================================================================ Microsoft、Windows および Windows Vista は、米国 Microsoft Corporation の 米国、日本およびその他の国における登録商標または商標です。

Intel、Pentium、および Intel Core は、Intel Corporation の登録商標または商標です。

Adobe、Adobe ロゴ、Acrobat、Adobe Reader、および Acrobat Reader は、Adobe Systems Incorporated (アドビ システムズ社)の米国ならびに他の国における商標または登録商標です。

ScanSnap および ScanSnap ロゴは、株式会社 PFU の日本国内における登録商標または商標です。

その他の社名、製品名は、一般に各社の商標または登録商標です。

All Rights Reserved, Copyright(C) PFU LIMITED 2001-2009